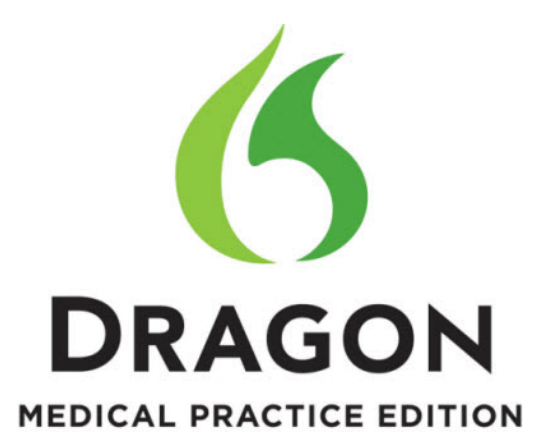

Using Dragon Medical Practice Edition 2.2 with VMWare Horizon View

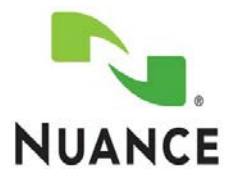

#### Copyright

Copyright © 2002-2014 Nuance Communications, Inc. All rights reserved.

Nuance, ScanSoft, the Nuance logo, the Dragon logo, Dragon, DragonBar, NaturallySpeaking, NaturallyMobile, RealSpeak, Nothing But Speech (NBS), Natural Language Technology, Select-and-Say, MouseGrid, and Vocabulary Editor are registered trademarksor trademarks of Nuance Communications,Inc. in the United States or other countries. All other names and trademarks referenced herein are trademarks of Nuance Communications or their respective owners. Designations used by third-party manufacturers and sellers to distinguish their products may be claimed astrademarks by those third-Parties

L-3802

# **Table of Contents**

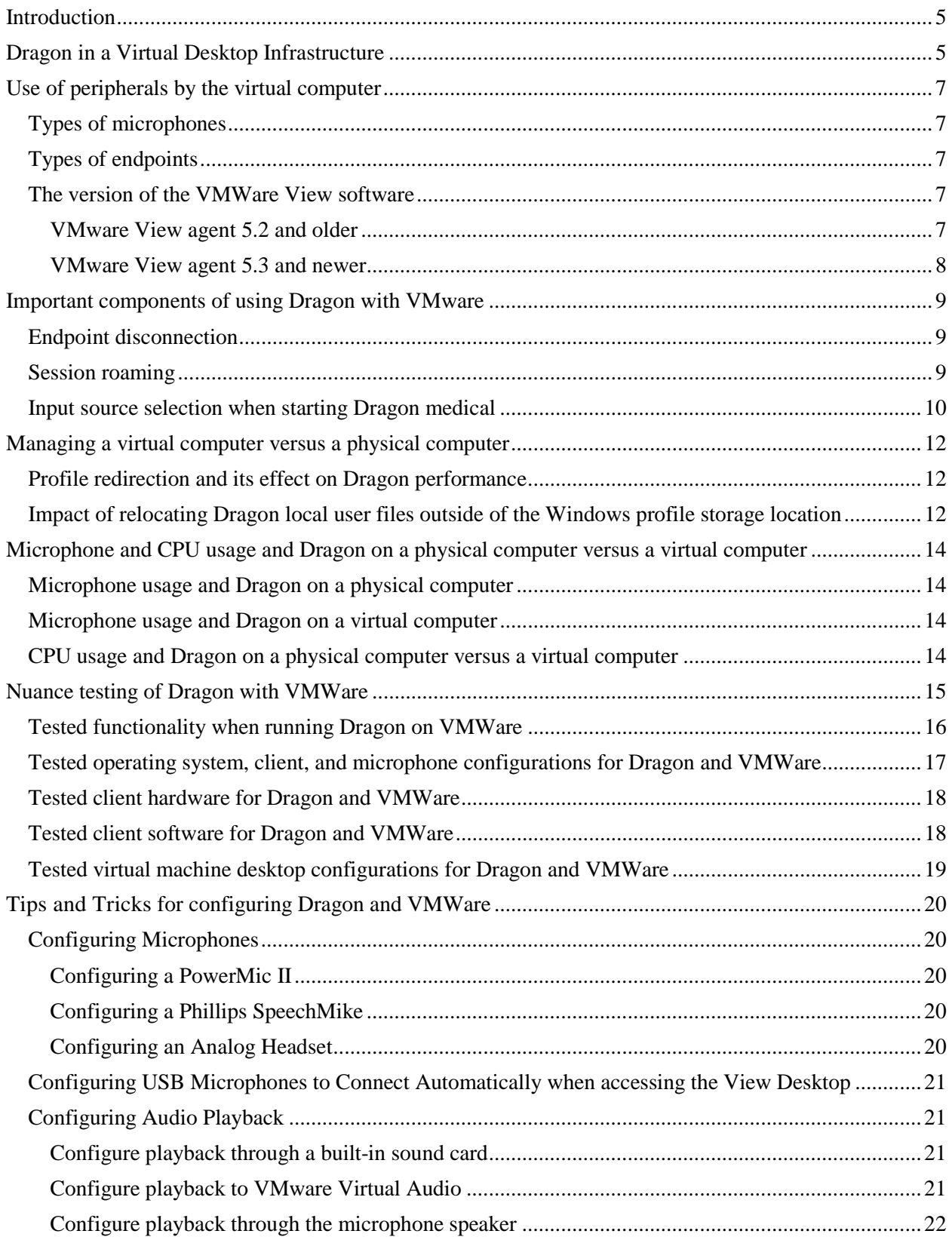

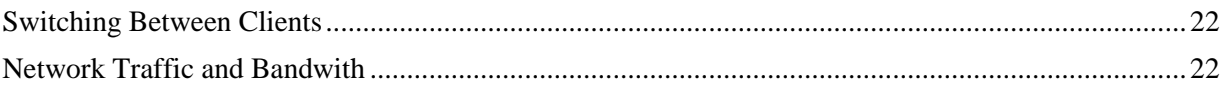

# <span id="page-4-0"></span>**Introduction**

Dictation and transcription are important tasks in the healthcare industry. When these tasks are streamlined, clinicians can spend more time with patients. Medical dictation software increases the speed of dictation and transcription. Nuance is the leader in healthcare speech recognition and dictation software. Nuance provides Dragon Medical for clinicians. Dragon Medical is integrated with the majority of the clinical applications that clinicians use today.

Virtual desktops provide a fast, secure, mobile desktop experience for clinicians. A virtual desktop solution allows clinicians to spend more time with patients and less time logging into desktops and applications. VMWare provides VMware Horizon View; the most comprehensive desktop virtualization platform in the healthcare industry.

Nuance and VMware have tested Dragon Medical running in a VMware Horizon View virtual desktop. This document describes the functionality, hardware and software that were tested.

#### **Note**:

This document describes configurations where Dragon Medical runs in the VMware Horizon View virtual desktop. It is also possible to run Dragon Medical on a Microsoft Windows endpoint and use it to enter text into a VMware Horizon View Agent window. However, it is not possible to dictate directly into the VMware Horizon View Agent window. Instead, the Dictation Box must be used to dictate directly into the VMware Horizon View Agent window.

The VMware Horizon View client runs on the endpoint where the microphone is physically attached. The VMware Horizon View agent and Dragon run on the same operating system.

To use a microphone with Dragon Medical on VMware Horizon View, you must configure the VMware Horizon View platform on both the endpoint and the operating system. The microphone, its feature set, and functionality exist in the domain of the VMware Horizon View platform.

Due to the variability in Virtual Desktop environments, the customer is ultimately responsible for configuring, validating, and maintaining their virtual desktop environment for use with Dragon Medical.

Dragon Medical does not include any specific drivers or plugins that implement microphone functionality in a virtual desktop environment accessed using VMware Horizon View.

# <span id="page-4-1"></span>**Dragon in a Virtual Desktop Infrastructure**

Using Dragon Medical on a VMware Horizon View desktop is very similar to using Dragon Medical on real computer. However, there are some differences that you should be aware of:

- Use of peripherals by the virtual computer
- How to administer the virtual computer
- The Dragon user workflow
- Shared hardware resources

# <span id="page-6-0"></span>**Use of peripherals by the virtual computer**

When a peripheral is connected to an endpoint, there are two ways to make the peripheral "available" within the guest operating system of the VMware Horizon View desktop:

- Special purpose virtual devices or channels
- USB re-direction.

Each option has advantages and disadvantages when used with Dragon Medical. The option you choose depends on multiple factors, including the type of microphone, the type of endpoint, the version of the VMware Horizon View software, and the Dragon user workflow.

## <span id="page-6-1"></span>**Types of microphones**

A microphone can be wired or wireless. There are two key types of microphones:

- Composite devices with multiple functions: For example, the Nuance PowerMic II and the Philips SpeechMike.
- Audio only devices: For example, the wired headset microphones, Bluetooth earpieces and desktop array microphones.

## <span id="page-6-2"></span>**Types of endpoints**

A physical endpoint is where the Dragon user works and where the physical microphone peripheral is attached. There are two key types of endpoints:

- Windows devices that are a View client. For example, workstations, laptops, and Windows Embedded devices.
- "Thin" clients that do not run Windows but have a View client implementation. For example, Wyse ThinOS, Linux, MacOS, and iOS.
- "Zero" clients that have no operating system and contain a Teradici chipset and firmware based View client functionality.

# <span id="page-6-3"></span>**The version of the VMware Horizon View software**

## <span id="page-6-4"></span>**VMware View agent 5.2 and older**

Known issues make USB redirection of the microphone peripheral unreliable. The issue is independent of the type of endpoint device where the VMware Horizon View client runs on:

- Hanging of the guest operating system: Due to problems with the interaction between the VMware Horizon View agent and the Windows operating system. The solution is power cycling or resetting the VMware Horizon View desktop virtual machine.
- Unreliability of the USB device state within the guest operating system: Intermittent nonexistence of the device, or input/output errors when the device is accessed by other applications, like Dragon Medical, that run on the guest operating system. The solution is to reboot the VMware Horizon View desktop virtual machine.

#### <span id="page-7-0"></span>**VMware Horizon View agent 5.3 and newer**

Known issues make USB redirection of the microphone peripheral unreliable. The issues do not affect non-Windows View clients, such as including non-Windows thin and zero clients:

- The VMware Horizon View client cannot view the locally attached microphone: The solution is to either:
	- o Reboot the Windows endpoint.
	- o Unplug the physical microphone device, and then plug it back into a different USB port.
- The VMware Horizon View client can view the locally attached microphone but cannot "attach" the device to the VMware Horizon View agent on the VMware Horizon View desktop: The VMware Horizon View returns error messages when a microphone is attached. The microphone is unavailable and cannot be used within the VMware Horizon View desktop on the guest operating system (that Dragon is running on).

## <span id="page-8-0"></span>**Important components of using Dragon with VMware Horizon View**

The Dragon user workflow impacts and is impacted by the chosen method for making the microphone available within the guest operating system.

## <span id="page-8-1"></span>**Endpoint disconnection**

When the VMware Horizon View agent and the VMware Horizon View client are connected, the VMware Horizon View agent creates a virtual device that acts as a USB controller. The VMware Horizon View Agent USB controller allows for a recording device to appear as 'plugged into' the guest operating system and available to applications like Dragon Medical.

When an endpoint is disconnected from the VMware Horizon View agent computer, there is no longer a connection between the VMware Horizon View agent and the VMware Horizon View client. Recording devices available within the guest operating system, through USB redirection, no longer exist in the guest operating system.

- **Impact of endpoint disconnection on a Dragon user**: A Dragon user can no longer view the "screen" of the VMware Horizon View desktop.
- **Impact of endpoint disconnection on an application**: An application, like Dragon medical, can see the VMware Horizon View Agent USB controller; however there is nothing 'plugged into' the controller. The application can no longer find the recording device. The impact on Dragon is the same as if Dragon was running on a physical computer and someone unplugged the dictation microphone.
- **Impact of endpoint disconnection on a monitor, a keyboard, a pointing device**: A monitor, keyboard, or pointing device can no longer exchange data between the VMware Horizon View agent and the VMware Horizon View client. Video output to the screen, keyboard input, and pointing device movements and button clicks may not work as expected.
- **Impact of endpoint disconnection on an audio only virtual microphone device**: An audio only virtual microphone device will continue to exist in an online, error free state within the guest operating system. Dragon can still use the recording device. However, the device does not provide any audio data to Dragon because there is no client connection or actual physical microphone source available to provide audio input.

#### <span id="page-8-2"></span>**Session roaming**

Session roaming is when a Dragon user moves from one endpoint to another. The same VMware Horizon View desktop that the Dragon user accessed from one endpoint is now being accessed from another endpoint. The specific VMware Horizon View client instance changes from one client on one endpoint device, to another client on another endpoint device. Even if the two VMware Horizon View clients are of the same type and version, and the two endpoint devices are identically configured, session roaming always includes the following events:

• Disconnection of the VMware Horizon View desktop from the VMware Horizon View client on the first endpoint

- A time interval during which the VMware Horizon View desktop is not connected to any endpoint
- Connection of the VMware Horizon View desktop to the VMware Horizon View client on the second endpoint

Even disconnection from a VMware Horizon View desktop, and subsequent reconnection to the same VMware Horizon View desktop, by the same user on the same endpoint, constitutes session roaming because all of the previously listed events still occur. This is often caused by an endpoint screen lock /unlock sequence that occurs when single sign-on software such as Imprivata OneSign or Caradigm Vergence is used to manage authentication and VMware Horizon View desktop access from endpoints.

## <span id="page-9-0"></span>**Input source selection when starting Dragon medical**

When a Dragon user opens a user profile, the user can choose a vocabulary and input source. When only one vocabulary/input source combination is available, Dragon may not present the user with a choice. Dragon can be configured to allow or not allow a user to choose a vocabulary and input source.

The chosen vocabulary and input source impact both the physical microphone type that the Dragon user speaks into, and, the type of Windows multimedia recording device that Dragon uses to obtain an audio stream containing the user's speech.

- If USB redirection is used to access the microphone from a VMware Horizon View desktop, and the physical microphone is a Nuance PowerMic II, then, within the guest operating system, Dragon detects the PowerMic II USB device, and the Dragon user can select PowerMic II as the input source. Dragon has direct access to input from the Nuance PowerMic II, including the audio input, button presses, etc.
- If virtual audio only microphone access is setup in the VMware Horizon View desktop, and the physical microphone is still a Nuance PowerMic II, then within the guest operating system, Dragon detects the non-USB, virtual microphone device, and the Dragon user cannot select the "PowerMic II" input source . Instead, the Dragon user must select a "Microphone (Mic-in)" input source.
	- o Dragon can access the VMware Horizon View audio-only virtual microphone device.
	- o Dragon does not have access to the special purpose buttons on the Nuance PowerMic II. However, a Dragon user can access the PowerMic II buttons on the endpoint device where the microphone is physically attached. It is also possible to make use of an endpoint-side utility to map button presses to hotkeys. The PowerMic II Control utility and is on the Dragon Medical installation DVD and is installed as part of the Dragon for Remote Desktop feature. A Dragon user can use the PowerMic II Control utility even if they are not using a Remote Desktop Connection. The utility allows the Dragon user to press buttons and perform actions in their VMware Horizon View desktop, such as turning Dragon's logical microphone state on and off, and navigating between among fields in a template.

The initial input source that a Dragon user selects depends on:

- The physical microphone type attached to the endpoint
- The type of endpoint device
- The type of multimedia recording device in the guest operating system associated with the physical microphone

If a Dragon user moves between different endpoints (a roaming session), the currently open input source may no longer apply to the currently connected microphone/endpoint combination. The input source may only be valid for one microphone/endpoint combination.

Dragon may display an error message and the Dragon user may be unable to perform dictation. The Dragon user may need to perform additional steps to align the input source type with the endpoint from which they are accessing the VMware Horizon View desktop. There is no input source type autoswitching capability in Dragon. The only recourse in this circumstance is for the user to know how to use the DragonBar to open a different input source if required. Ideally, the following steps would occur when a Dragon user roams between endpoints:

- Closing of the user profile in Dragon
- Session roaming
- Reopening of the Dragon user profile, including correct input source selection

Since this process cannot be automated, some user training or experience is necessary.

# <span id="page-11-0"></span>**Managing a virtual computer versus a physical computer**

Due to the transient nature of VMware Horizon View desktops, it is more common to use Windows profile management in a VDI environment than in a physical computer environment. A virtual machine is rarely assigned to a specific Dragon user. When a VMware Horizon View desktop is rebooted, they usually revert to or boot from a read-only master image and retain nothing from the previous session.

While Dragon is in use, it maintains a local copy of a user's files on the Dragon workstation. Some of these files are in constant use for speech recognition. Dragon does not store all speech recognition data files in random access memory. If anything slows down access to speech recognition data files, Dragon's performance may be negatively impacted.

## <span id="page-11-1"></span>**Profile redirection and its effect on Dragon performance**

A common method of managing Windows profiles in a VMware Horizon View environment is to use Windows, VMware Horizon View Persona, or third party software, to redirect all of portions of the Windows user's profile to a network share. This is a valid and compatible method of managing the part of the user's Windows profile where Dragon stores its local files. However, this always causes Dragon performance issues. The protocol used for accessing files on a network share is not optimal for the way Dragon accesses local files.

To maximize Dragon's performance, do one of the following:

- Exclude Dragon's local files within the Windows user profile from redirection. These local files are ordinarily in the C:\ProgramData\Nuance\NaturallySpeaking directory of the Windows user profile.
- Configure Dragon to store its local files in a place other than within the Windows user profile. In iSupport, see iSupport Solution 14871.

# <span id="page-11-2"></span>**Impact of relocating Dragon local user files outside of the Windows profile storage location**

Dragon's local files store the most current copy of the user's profile. If you choose to exclude Dragon's local files from redirection or configure Dragon to store local files outside of the Windows user profile, you must remember to save the local user files before they are discarded by recycling the VMware Horizon View desktop.

The Dragon user can manually save their user profile or synchronize the profile with the master copy on a file server. By default, Dragon saves the user profile when the Dragon closes. A user can disable this behavior by unchecking "Automatically save the profile changes" on the Miscellaneous tab of the Options dialog.

If Dragon automatically logs out a user due to a period of inactivity, the user's local files are \*not\* saved to the master copy of the profile on the file server. The local user files will be different than the master copy of the files.

To prevent loss of Dragon user profile data, automate the following steps:

• Create a script that uses command-line switches to save the user profile and close Dragon before closing the VMware Horizon View desktop. To enable this script, you may need to configure Windows, VMware Horizon View, or both.

# <span id="page-13-0"></span>**Microphone and CPU usage and Dragon on a physical computer versus a virtual computer**

## <span id="page-13-1"></span>**Microphone usage and Dragon on a physical computer**

Dictation with Dragon requires a microphone attached to the computer. The microphone must be attached the entire time Dragon is in use. If the microphone is unplugged, Dragon produces an error message. The reason behind the error is clear and the Dragon user can rectify the situation as needed, typically by plugging the microphone back in.

Physical computers are often left to run for days or weeks. The Windows operating system caches important runtime elements, resulting in optimization of frequently used applications.

### <span id="page-13-2"></span>**Microphone usage and Dragon on a virtual computer**

When single sign-on software is used for user authentication on an endpoint and in VMware Horizon View, a locked endpoint screen disconnects the endpoint from the VMware Horizon View desktop.

If a Dragon user moves to different endpoints, some of the endpoints may not have a microphone or may have a different type of microphone. This may cause a mismatch between the user-selected "input source", chosen in the Dragon session, and the available multimedia recording device in the Windows Guest where Dragon is running.

Often, the VMware Horizon View desktop computer is 'freshly booted' at the beginning of each work day or work week. This may be due to policies and schedules related to virtual desktop provisioning and "recycling". This may increase the time it takes to start Dragon and open a user profile. As well, the guest operating system may not yet have cached .Net Framework runtime components, application DLLs, or other items.

## <span id="page-13-3"></span>**CPU usage and Dragon on a physical computer versus a virtual computer**

A physical computer has a relatively large amount of processing power at its disposal; idle CPU cycles are standing by to be utilized at any time for the resource intensive audio processing required for speech recognition.

<span id="page-13-4"></span>A virtual computer shares physical CPUs with other virtual machines hosted by the same virtualization platform. The amount of processing power can vary widely from one moment to the next. This can significantly affect the perceived real-time nature of speech recognition. On average, lags in speech processing may be more evident in a virtual environment than on a physical platform with dedicated CPU resources. Therefore, it is important to provide sufficient CPU resources on the virtualization platform and to monitor resource usage carefully as Dragon users are added. Remember that BestMatch IV and BestMatch V acoustic models on a dual-core machine are about 36 MB larger than BestMatch III acoustic models. A typical configuration of Dragon on virtual machines requires 2 vCPU's 4 GB RAM for Windows 7. Dragon typically consumes 450 to 1.1 GB of RAM, depending on the Language Model and Acoustic model that is chosen. A BestMatch V acoustic model consumes 2 vCPU's; a factor that you should you consider during performance testing.

## **BestMatch models and virtual environments**

If you plan to use Dragon Medical Practice Edition in a virtual environment, you should use the "BestMatch IV" model. The "BestMatch IV" model keeps the amount of memory that Dragon uses under 600MB.

## **CPU requirements in a virtual environment**

There should be "n-1" users running an instance of Dragon Medical Practice Edition, where 'n' is the number of physical cores.

Optimally, one core should be dedicated to handling Operating System tasks.

# **Nuance testing of Dragon with VMware Horizon View**

# <span id="page-15-0"></span>**Tested functionality when running Dragon on VMware Horizon View**

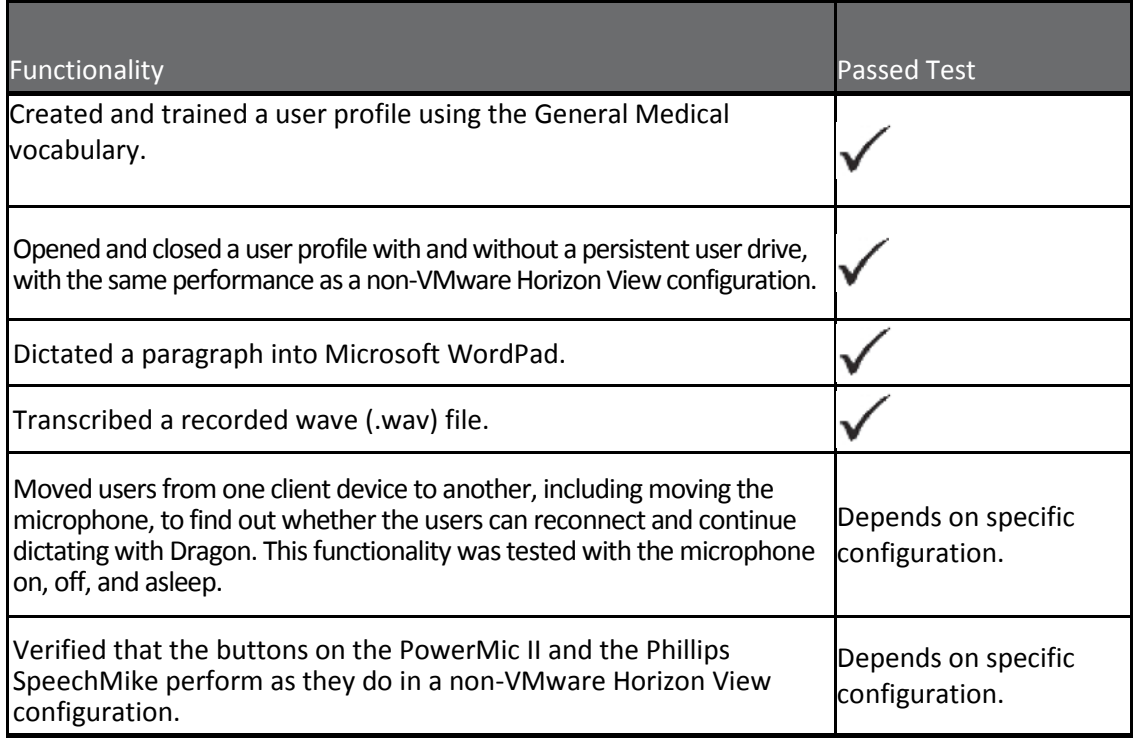

## <span id="page-16-0"></span>**Tested operating system, client, and microphone configurations for Dragon and VMware Horizon View**

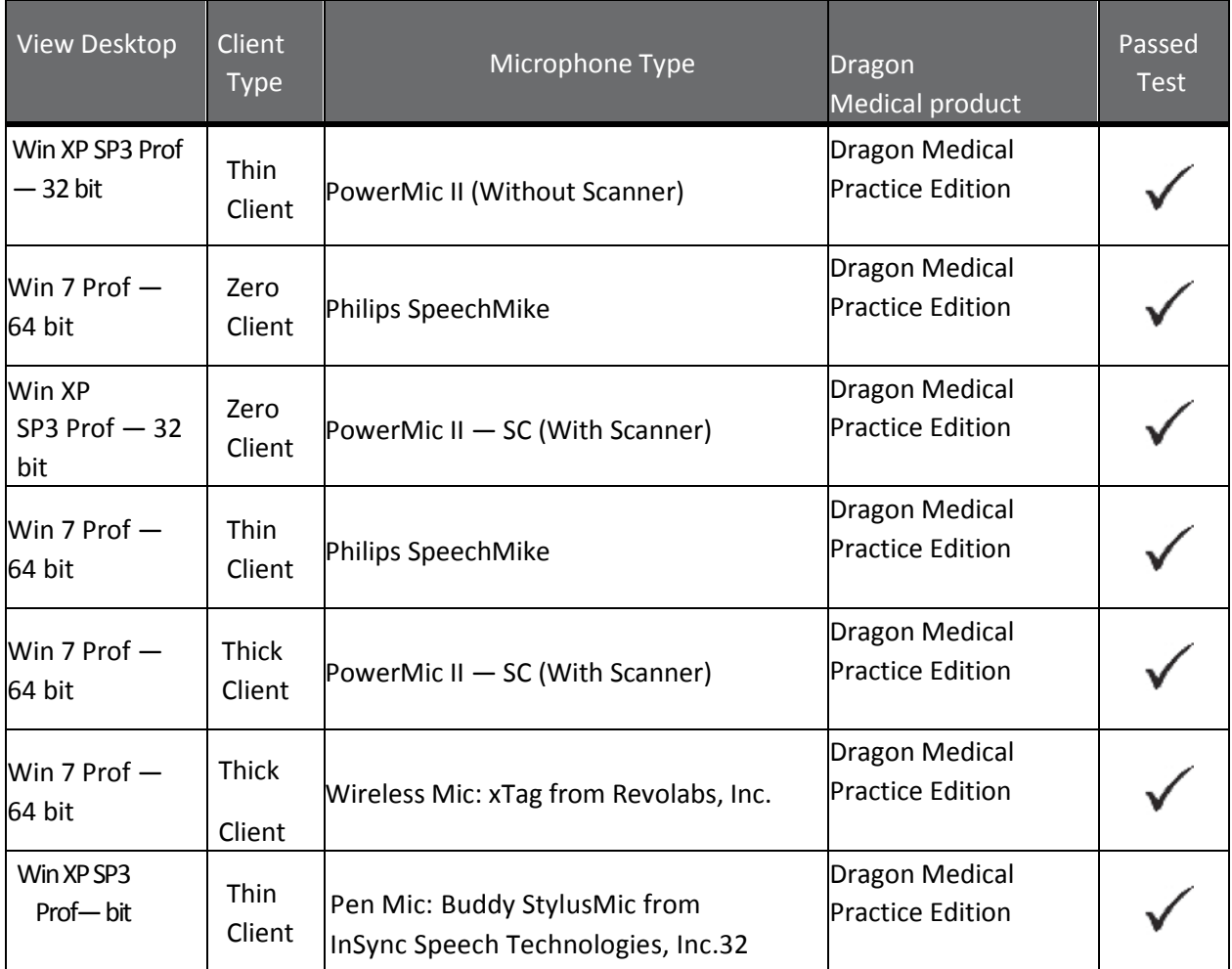

# <span id="page-17-0"></span>**Tested client hardware for Dragon and VMware Horizon View**

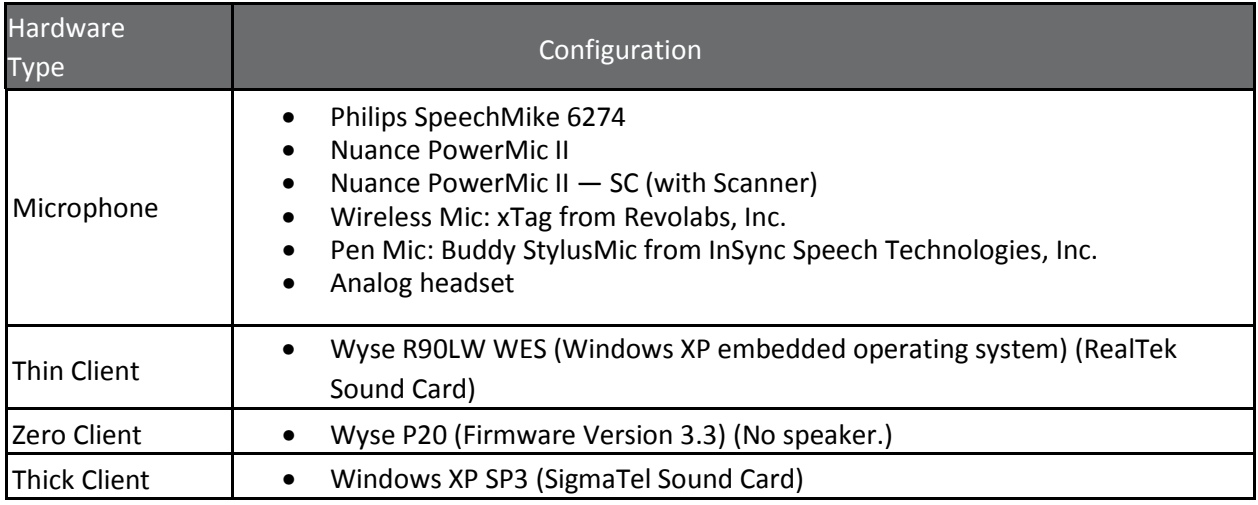

# <span id="page-17-1"></span>**Tested client software for Dragon and VMware Horizon View**

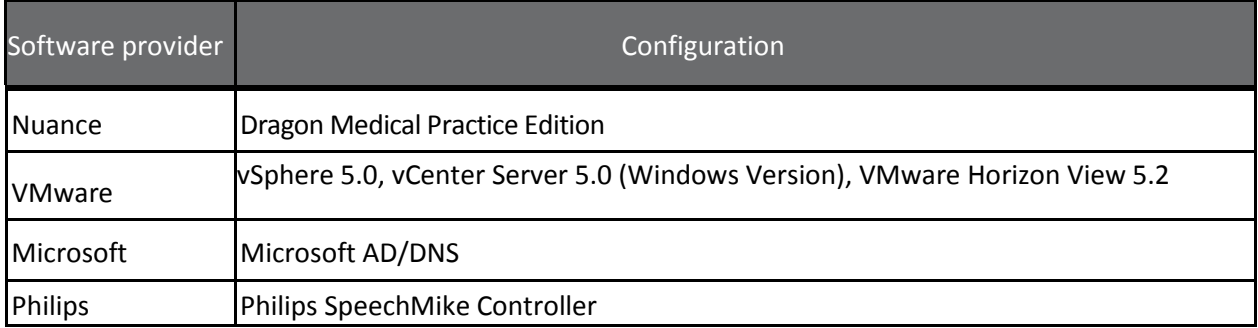

# <span id="page-18-0"></span>**Tested virtual machine desktop configurations for Dragon and VMware Horizon View**

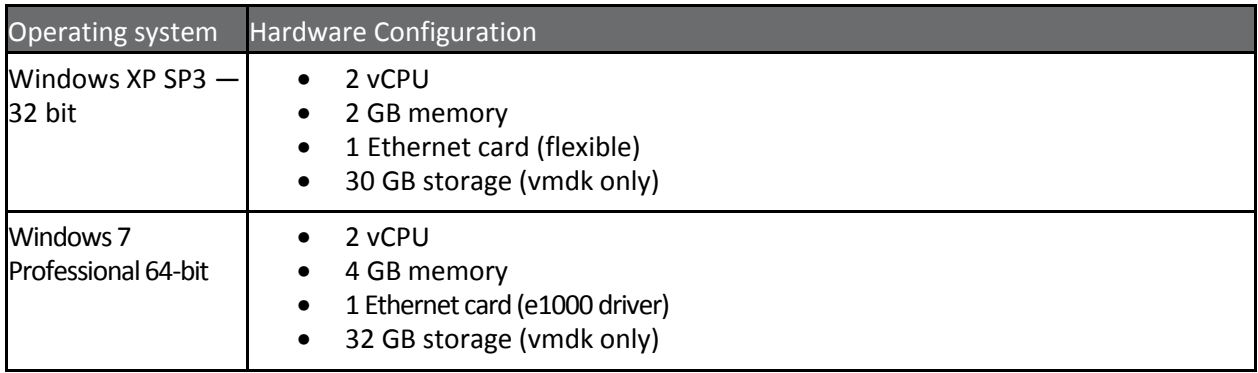

# <span id="page-19-0"></span>**Tips and Tricks for configuring Dragon and VMware Horizon View**

The following sections provide information you need to know to successfully configure Dragon with VMware Horizon View.

# <span id="page-19-1"></span>**Configuring Microphones**

### <span id="page-19-2"></span>**Configuring a PowerMic II**

- Nuance PowerMic II (with or without scanner) does not require installing any additional device drivers inside the View desktops; the Dragon Medical application has built-in drivers for them.
- Do not configure Nuance PowerMic II (with or without scanner) for HID redirection. This device is automatically shown in the drop down menu of USB redirection of View client.

### <span id="page-19-3"></span>**Configuring a Phillips SpeechMike**

- To use Philips SpeechMike, download the speech control application and drivers from the Philips web site and install and configure them inside the VMware Horizon View desktops. Without this additional software, the buttons in the Philips SpeechMike will not work.
- By default, View Client excludes certain devices such as Human Interface Devices (HID) from the dropdown menu for configuring redirection. This affects the mouse controller (trackball) in the Philips SpeechMike. To allow redirection of this HID, follow the instructions in VMware KB [http://kb.VMware.com/kb/1011600.](http://kb.vmware.com/kb/1011600) The following screen shot shows the registry key in thin or thick client machine (\HKLM\Software\VMware Inc.\VMware VDM\USB):

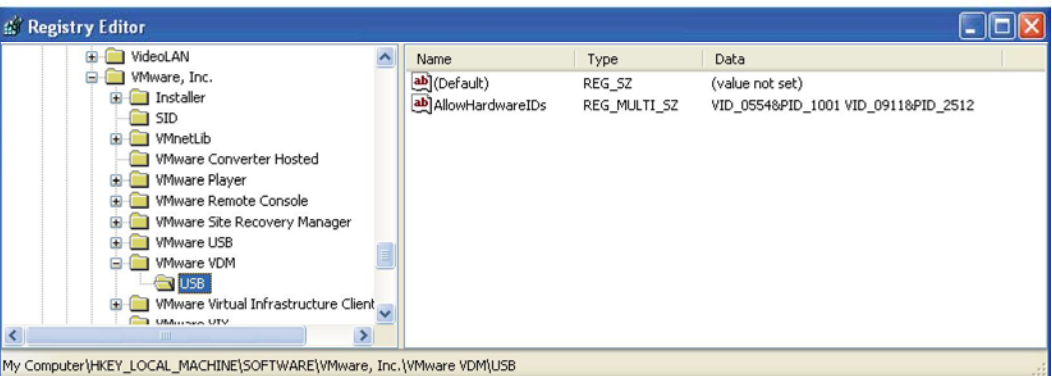

- Sometimes the position of the mouse pointer is not updated on the guest system's display as you move the device. Refer to [http://kb.VMware.com/kb/1022076](http://kb.vmware.com/kb/1022076) for instructions on how to prevent this.
- When using an older version of Phillips SpeechMike with a Windows 7 View desktop, the mouse pointer movement is not updated when using the trackball (this may not applicable for newer models of Philips SpeechMike).

#### <span id="page-19-4"></span>**Configuring an Analog Headset**

To use the analog headset, the Teradici audio driver needs to be installed in the VMware Horizon View Desktop. Please note VMware Horizon View does not provide support for this driver.

To get the driver, register at Teradici support site and it is freely downloadable. Please note that Nuance does not recommend using the analog headset with the Teradici audio driver as it did not pass the voice quality tests of Dragon Medical.

## <span id="page-20-0"></span>**Configuring USB Microphones to Connect Automatically when accessing the VMware Horizon View Desktop**

Complete the following steps to configure thin and thick clients so that USB microphones get connected automatically whenever the VMware Horizon View Desktops are accessed:

- 1. Open the vdm\_client.adm template and make the following changes:
	- Set the Connect all USB devices to the desktop on launch setting to Enabled.
	- Set the Connect USB devices to the desktop when they are plugged in setting to Enabled.

Note: The preceding settings can be added in the Administrative Templates section of the Windows Group Policy editor, as shown in the following screen capture. For details, see the VMware Horizon View Administrative guide.

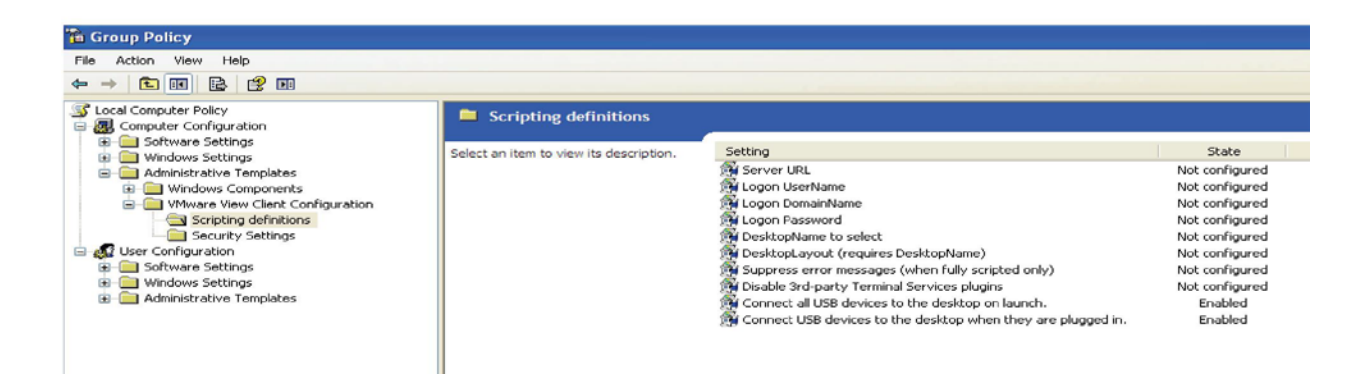

# <span id="page-20-1"></span>**Configuring Audio Playback**

#### <span id="page-20-2"></span>**Configure playback through a built-in sound card**

The following steps apply to thin or thick clients:

- 1. Open the Control Panel and double click Sound and Audio Devices.
- 2. The Sound and Audio Devices window appears. Select the Audio tab.
- 3. Navigate to the Sound Playback drop down and select the built-in sound card as the default device.

#### <span id="page-20-3"></span>**Configure playback to VMware Horizon View Audio**

- 1. Open the Control Panel and double click Sound and Audio Devices.
- 2. The Sound and Audio Devices window appears. Select the Audio tab, then go to the Sound Playback drop down and select the built-in sound card as the default device.
- 3. In the VMware Horizon View Desktop, set the playback to VMware Virtual audio.

### <span id="page-21-0"></span>**Configure playback through the microphone speaker**

The following steps apply to any microphone, including the PowerMic II and Phillips SpeechMike:

- 1. Follow the steps in [http://kb.VMware.com/kb/1014686](http://kb.vmware.com/kb/1014686) to disable the audio in PCoP session.
- 2. Follow the steps in "Playback Through VMware Virtual Audio" on page 7 to configure playback to the microphone device and audio output in VMware Horizon View Desktop and thin/thick client.

# <span id="page-21-1"></span>**Switching Between Clients**

VMware Horizon View provides a feature where the user can disconnect from one client and access the same desktop from another client without losing the running virtual desktop session. Keep the following points in mind when using this feature with Dragon:

- While switching between thin and thick clients connected with same make and model of microphone, close the expected error messages in the reconnected VMware Horizon View Desktop session. The microphone and all its button functionality will start working in 2-3 seconds.
- Do not use playback of the recorded speech in Dragon Medical when the VMware Horizon View Desktop session is disconnected from one client and reconnected to another client; occasionally the user's Dragon Medical session hangs he cannot dictate further.
- While switching from thin/thick clients to zero clients, users will need to reload the Dragon Medical user profile when the session is reconnected through zero clients.
- While switching between thin or thick or zero clients connected with different model and make of microphones, reload the Dragon Medical user profile in the reconnected session

# <span id="page-21-2"></span>**Network Traffic and Bandwith**

- Because significant network traffic (almost 1.1 Mbps) is generated whenever the microphone is turned on, system architects should make sure there is sufficient bandwidth for Dragon when the number of client devices is large, or when the client devices are not on the same WAN as the server.
- Because this traffic is generated whether or not the user is dictating, users should be trained to turn the microphone off (rather than putting it to sleep) when they are not dictating.